Sistemas de alarme de incêndio TrueAlarm

5.04

*Listado na UL, ULC CSFM; aprovado por FM; aceito por MEA (NYC)\**

# trabalho\*

Anunciadores de rede de alarme de incêndio das estações de trabalho TrueSite; Versão

- **Senha múltipla** controlada pelos níveis do operador com acesso a funções selecionáveis
- **Interface de terceiros** solução de arquitetura aberta fornece acesso aprimorado às informações para usuários avançados
- **Conexões opcionais disponíveis** para impressoras ou outros sistemas compatíveis
- **Sistemas operacionais**; servidor e clientes compatíveis com Windows 7 e 10 Professional ou Enterprise. Clientes também compatíveis com Windows 7 Home Premium, Windows 10 Home (32 bits e 64 bits para todas as opções)
- **Cliente móvel da estação de trabalho TrueSite** permite que os dispositivos iOS e Android compatíveis acessem as informações do sistema
- **Exportar para XML**, um recurso que permite a exportação fácil dos dados da estação de trabalho TrueSite para geração de relatório e personalização
- O **Modo de Teste** permite testes discretos de dispositivos seletivos sem interrupções incômodas na estação de trabalho do operador
- A **segurança de senha** suporta 8 a 16 senhas alfanuméricas com bloqueio configurável para as tentativas com falha
- **Observações do Operador** permite que um operador registre as observações associadas a eventos individuais para registros de históricos e recuperação
- **Filtro de conta de DACR** pode filtrar facilmente os relatórios de registro históricos
- **Link de Comando do Navegador Web** habilita a habilidade de chamar facilmente uma página ou link externo, como webcam, e muito mais, com um botão de comando único em uma tela do gráfico
- **O suporte a RAID 1** fornece uma imagem "espelhada" em tempo real em um disco rígido secundário para uma sobrevida de estação de trabalho segura aprimorada; a operação automaticamente transitará para a unidade alternativa em uma falha da unidade sem perda de operação. O suporte a RAID está disponível para sistemas que não usam o Utilitário de Backup.
- O **utilitário de backup** pode ser configurado para fazer backup automaticamente dos diretórios especificados, incluindo os dados de trabalho de TSW no disco rígido secundário. O utilitário de backup está disponível para sistemas que não usam RAID.
- **Informações de vetor para clientes remotos supervisionados**; seleciona por ponto, categoria de evento, painel ou lista personalizada
- **A geração de e-mail** está disponível para enviar atualizações a indivíduos ou a listas de distribuição com conteúdo selecionável
- **Arquivos de som** (WAV) podem ser usados para criar aviso de status sonoro personalizado usando os alto-falantes integrados locais
- Temperaturas em **Fahrenheit ou Celsius** podem ser exibidas em telas que mostram as temperaturas do sensor de calor

#### **Listagens de agências**

- UL 864 como Anunciador da unidade de controle de alarme de incêndio (UOXX.S771)
- UL 864 como Unidade de Controle de Estação de Supervisão Proprietária de Alarme de Incêndio (UOJZ.S771)
- UL 864 como Estação de Controle de Fumaça por Bombeiro (UUKL.S771)
- UL 1076 como Unidade de Alarme contra roubo proprietário (APOU.BP2801)
- UL 1610 como Unidade de controle de alarme de roubo da estação central (AMCX.S771)

Consulte as tabelas de Seleção de Produtos para detalhes específicos da listagem do produto. Listagem CSFM: 7300-0026:323. Aceito para uso - Departamento de Construções da Cidade de Nova Iorque – MEA35-93E. (não inclui o modelo 4190-8403) No momento da publicação, apenas as listagens UL e ULC são aplicáveisaos produtos de rede ES Net. Outros registros podem ser aplicáveis. Entre em contato com o fornecedor local de produtos Simplex para saber do status mais recente. Listagens e aprovações referentes à Simplex Time Recorder Co. são de propriedade da Tyco Fire Protection Products.

#### **Recursos**

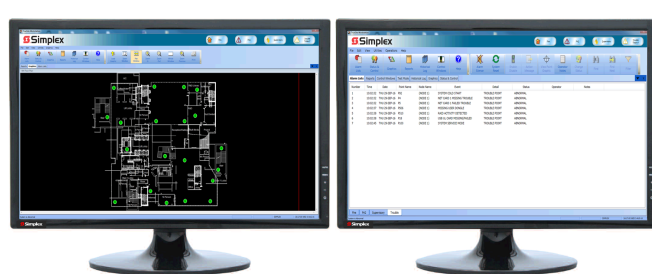

**Figura 1: As estações de trabalho TrueSite podem suportar vários monitores (monitores de tela de toque com área de trabalho expandida mostrada)**

#### **Recursos gerais da estação de trabalho TrueSite**

- **Simplex Rede de alarme de incêndio conectado** a um controle de interface gráfica
- Compatível com as redes Simplex ES Net e 4120.
- **Conexões TCP/IP, LAN/WAN disponível;** até 20 clientes remotos em uma rede 4120 ou 60 clientes remotos em uma rede ES Net podem ser conectados ao servidor para vários usuários remotos; com equipamentos LAN dedicados e listados para alarme de incêndio, os clientes remotos listados podem ter acesso de controle
- **Suporta ícones de anunciação do serviço de incêndio padrão** para fornecer ao bombeiro e aos socorristas as informações de resposta ao incêndio críticas
- **Alarme personalizado e mensagens do sistema** podem intuitivamente guiar a equipe de emergência; informações importantes como locais de HAZMAT, informações de contato, e muito mais, podem ser rapidamente apresentadas
- **Capacidade de anúncio e controle gráfico** colorido para até 100.000 pontos.
- **Janelas flutuantes e acopláveis permitem que as janelas sejam** fixas (acopladas) ou flutuantes
- **Suporte de monitor quádruplo** permite várias janelas ativas ou executa instâncias cliente/servidor separadas em monitores individuais, com até 4 monitores totais suportados
- **Recursos de panorâmica e zoom** permitem a navegação dinâmica precisa dentro de uma tela gráfica para a seleção rápida e conveniente da área de interesse
- **Zonas de cobertura configuráveis** permitem áreas definidas pelo usuário ou zonas dentro de uma tela gráfica para indicar a área de atividade, sem zoom no ponto de interesse
- **Salto automático** permite a visualização da tela para saltar automaticamente para um gráfico em um nível de zoom predeterminado com o dispositivo ativo centralizado na tela; alternadamente, o sistema pode ser selecionado saltar automaticamente para a janela de Lista de Alarmes
- **Modos cativos ou não cativos** suportam operação de estação de trabalho dedicado (cativo) ou operação de estação de trabalho com outras aplicações do Windows, como processamento de texto, planilha, e muito mais, em que a atividade da estação de trabalho tem precedência (não cativo)
- **Registro de histórico extenso**; até 500.000 eventos com anotações do operador; informação é compatível com os programas de planilhas e banco de dados para personalização do relatório
- **Interface opcional para o Receptor de Comunicador do Alarme Digital** (DACR) integrar vários sistemas em uma única estação de
- UL 2572 como Unidade de Controle de Estação de Supervisão do Sistema de Notificação em Massa (PGWM.S771, PGWM.S232), consulte [Referência de sistemas de notificação em massa](#page-13-0) para obter detalhes.
- ULC-S527 como Anunciador da unidade de controle de alarme de incêndio (UOXX7.S771)
- ULC-S527, Unidade de controle de supervisão comercial (UOJZ7.S771)
- Equipamento de sistema de controle de fumaça para o Canadá ULC/ ORD-C100 (UUKL7.S771)
- ULC / ORD-C1076, Anunciador proprietário do sistema de alarme (APOU7.S771)
- UL 1076, Unidade de recepção proprietária multiplex de alarme contra roubo (APOU.S771)
- ULC-S559, Estação de recebimento de sistemas de alarme de incêndio da estação central (DAYR7.S771)

#### **Detalhes das telas gráficas**

- Mais de 30.000 campos personalizados gerados e capacidade editada da tela gráfica está disponível
- Vários formatos de importação e exportação são suportados (consulte a seção Formatos gráficos suportados) em [Telas gráficas\)](#page-5-0)

#### **Recursos adicionais de rede de alarme de incêndio**

- Várias estações de trabalho podem ser nós na mesma rede de alarme de incêndio para fornecer operações redundantes para a sobrevivência melhorada
- Conecta até sete (7) loops de rede separada
- Ferramentas de diagnóstico gráfico identificam nó da rede e o estado de loop
- Funções definidas pelo serviço do conjunto de hospedagem permitem acesso aos dados do nó da rede remota, incluindo sensores analógicos TrueAlarm
- Fornece a impressão de eventos (com impressora compatível), visualizar ou imprimir as informações do relatório de status e serviço, e imprimir telas gráficas
- Compatível com sistemas de gerenciamento de informações (IMS) e Graphic Command Center (GCC) na mesma rede de alarme de incêndio
- Interface da Linha Serial Multiplex 2120 (SLI) permite a conexão de até oito, sistemas Multiplex 2120

#### **Opções de computador e monitor selecionáveis**

- Os computadores estão disponíveis como área de trabalho ou rack com operação de mouse e/ou de tela de toque fornecendo a interface do usuário conveniente
- Os monitores widescreen LCD de desktop e monitores com retroiluminação LED de alta resolução são de 22 polegadas, 546 mm de diagonal, fornecem resolução de 1920 x 1080 e estão disponíveis com ou sem tela de toque
- Os monitores widescreen LCD de parede, de alta resolução, são de 4.267 (1.067 mm) na diagonal, fornecem resolução 1920 x 1200 e estão disponíveis com ou sem tela sensível ao toque
- Os monitores LCD de alta resolução montados em rack são de 19 polegadas classe 18,5 pol. (470 mm) na diagonal com tela sensível ao toque e oferecem resolução de 1366 x 768;

**Nota:** Consulte [Especificações do equipamento da estação de trabalho](#page-10-0) [TrueSite](#page-10-0) para obter os detalhes de montagem importantes do monitor

### **Descrição**

#### **Anúncio da Rede**

Estações de trabalho TrueSite fornecem anunciação, exibem status, e controla para Redes de Alarme de Incêndio Simplex usando um computador pessoal baseado em interface gráfica com um visor colorido de alta resolução. Botões de resposta com ícones realistas fornecem chaves de controle específicas para a operação sendo realizada.

#### **Clientes Remotos**

Para visualização remota da informação do Servidor da Estação de Trabalho TrueSite, clientes remotos estão disponíveis e conectados usando comunicações Ethernet TCP/IP, LAN/WAN. Os clientes remotos podem ser apenas para anúncio, ou capazes de controlar o sistema, quando configurados com hardware listado da agência.

#### **DACR Compatível**

Para sistemas de requerem informação oriundos de painéis de controle remoto via DACTs (Transmissores de Comunicação de Alarme Digital), estações de trabalho podem ser equipadas para se comunicar diretamente com um DACR compatível; consulte a [Interface DACR](#page-3-0) para obter detalhes.

#### **Controle de senha**

#### **Níveis de acesso múltiplo.**

Nível de acesso do operador é determinado durante o login dentro acesso funcional Selecione para combinar com a formação e responsabilidade do operador. Operadores com Estação de Trabalho TrueSite opcional adicionais e treinamento de incêndio rede de alarme podem ser qualificados para o acesso a áreas sensíveis. Para os operadores que estão principalmente preocupados com a segurança instalação imediata, um acesso de nível inferior irá fornecer as informações necessárias para uma resposta adequada, mas não vai permitir o acesso a parâmetros-chave que determinam o funcionamento do sistema / rede em geral.

### **Diagnóstico de rede**

#### **Visualizações do status de rede gráfica**

Os diagnósticos internos e automáticos estão disponíveis para fornecer visualizações gráficas da topologia e status da rede. Falta de links de comunicações devido à quebra de fiação ou curtos, assim como nós de rede inativa são indicados claramente para orientar o sistema a voltar ao normal. Telas de informação estão disponíveis para fornecer detalhes sobre cada nó de rede específica. Funções de nível de rede, tais como nó cronometrado e nó do monitor são indicados, bem como a identificação do nó que está sendo utilizado para o diagnóstico.

#### **Referência de imagem do produto**

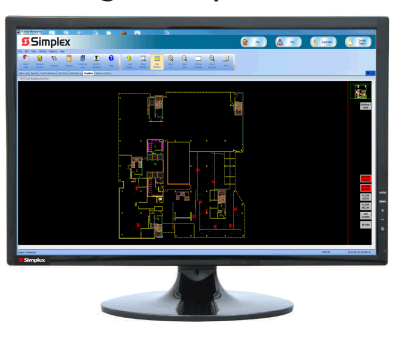

**Figura 2: Monitor desktop de 21,5 pol.**

Anunciadores de rede de alarme de incêndio das estações de trabalho TrueSite; Versão 5.04

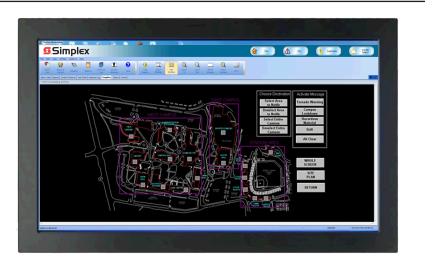

**Figura 3: Monitor de montagem na parede de 42 pol.**

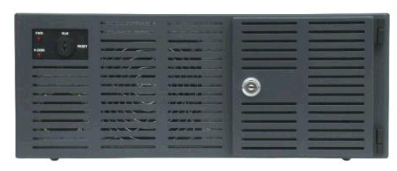

**Figura 4: Desktop PC**

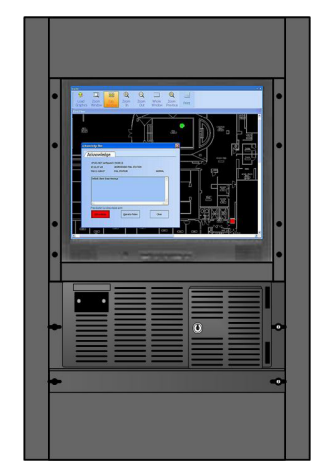

**Figura 5: Monitor e PC de montagem em rack**

# **Acesso ao serviço de ponto individual**

# **Acesso do operador qualificado.**

A interface do operador de estação de trabalho permite o acesso de nível de serviço de informações de rede que normalmente não é "público". Rede de informações do ponto de "privado" pode ser acessada usando o recurso de Hospedagem do Conjunto, e registro no banco de dados da rede e nó de interesse. Com esta operação, as informações do ponto individuais podem ser acessadase controladas, conforme exigido pelo pessoal técnico qualificado com senhas de acesso adequado.

# **Conexões de rede múltiplas**

Quando for necessária a expansão extensiva da rede ou a interconexão de redes separadas existentes, até sete loops de rede em qualquer combinação de loops ES Net e de rede 4120 podem ser conectados à estação de trabalho TrueSite. Cada loop de rede está conectado ao seu próprio módulo de interface de rede permitindo que a estação de trabalho para aparecer como um nó em cada loop individual.

Com uma conexão de rede de multiloop a Estação de Trabalho é um membro nó de cada loop de rede com até 98 nós adicionais por loop. Isto permite até 686 nós no total, e que o Servidor da Estação de Trabalho TrueSite (687 no total) seja interconectado.

# **Recursos de operação multiloop**

### **Melhor durabilidade**

- Loops de rede individuais operam de forma independente
- Em caso de perda de um ou mais loops, os loops restantes continuam a funcionar

#### **Independência de loop**

• Loops novos podem ser adicionados sem impactar loops existentes

#### **Auxilia na expansão do sistema em fases**

- Cada loop pode ser instalado como uma rede autônoma que permite a programação do nó local para evoluir conforme exigido
- Quando a construção ou renovação chega à conclusão, os loops podem ser combinados para proteção da instalação coordenada

#### **Requisitos de multiloop:**

- Cada loop requer uma placa de interface de rede dedicada
- Suporta até sete loops de rede em qualquer combinação de loops de rede ES Net e 4120 no máximo

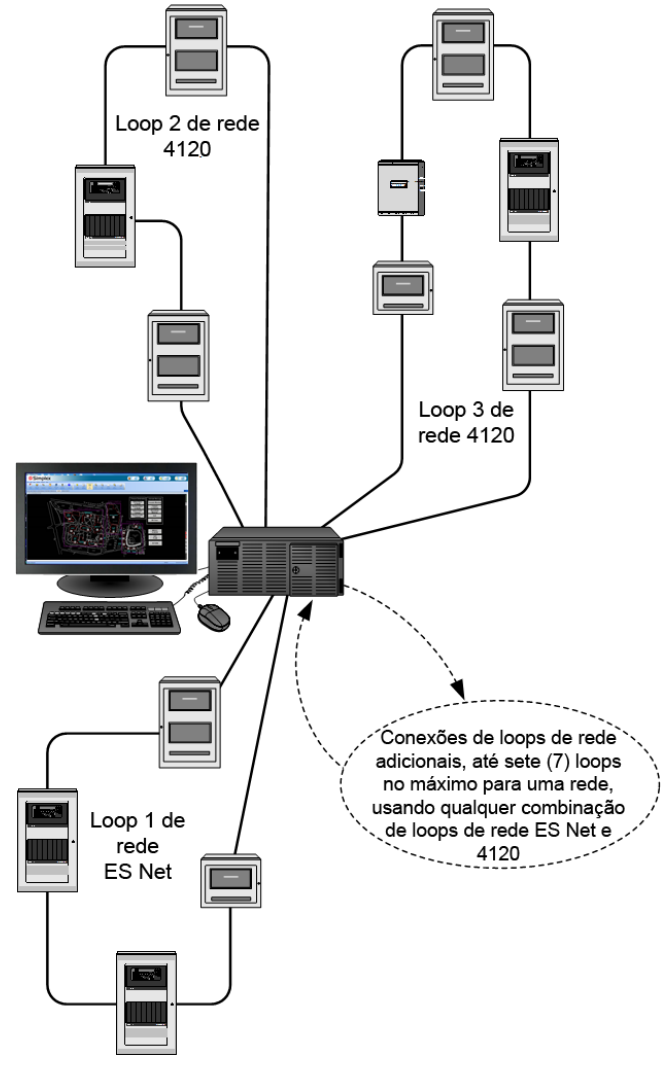

**Figura 6: Interface típica dos Loops de Rede Múltiplas usando um Servidor de Estação de trabalho TrueSite**

**Nota:** Para obter mais informações sobre o suporte a vários loops ou multitopologias, consulte a ficha técnica *Aplicativos, comunicações, opções e especificações de rede ES Net (S4100-0076)*.

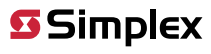

#### **Compatibilidade de software de rede 4120**

A compatibilidade do produto de rede 4120 com o TrueSite Workstation requer as seguintes versões de software:

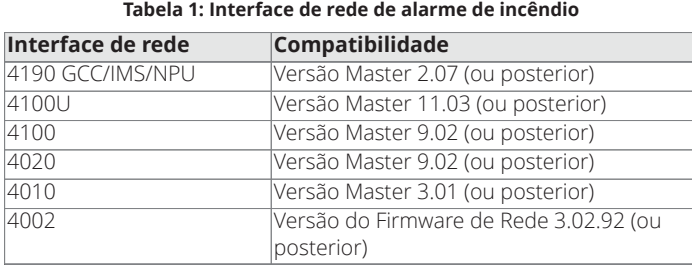

#### **Tabela 2: Interface 2120 (SLI)**

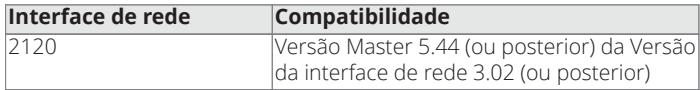

**Nota:** \*A capacidade de 100.000 pontos de TSW se aplica apenas aos painéis da série ES ou pontos DACR. Outros painéis da série 4000 antigos estão limitados a uma capacidade de 62.500 pontos de TSW (podem ser combinados com os painéis da série ES acima da faixa de 62.500 pontos). Um TSW com uma interface 2120 SLI é limitado a 62.500 pontos para todo o sistema (incluindo painéis da série ES e pontos DACR). A capacidade de 100.000 pontos do TSW requer o TSW versão 3.04 (ou superior) e os painéis ES na versão 3.03.04 (ou superior).

#### **Compatibilidade de software ES Net**

A compatibilidade do produto ES Net com o TrueSite Workstation requer as seguintes versões de software:

#### **Tabela 3: Requisitos de software ES Net**

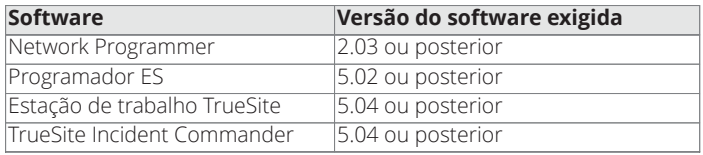

#### **Tabela 4: Requisitos de firmware ES Net**

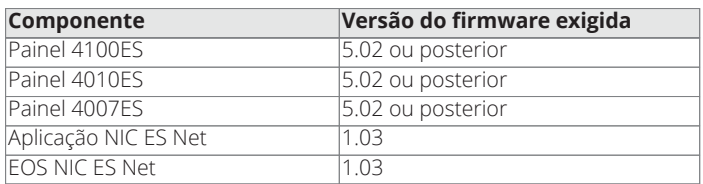

#### <span id="page-3-0"></span>**Interface DACR**

#### **Suporte DACR**

Para os painéis de controle que não são compatíveis com rede, ou que podem ser muito remotos para uma conexão de rede, a estação de trabalho TrueSite pode se comunicar com um DACR compatível (Receptor do comunicador do alarme digital) através de uma porta RS-232 (requer opção de software de interface DACR 4190-5060, veja lista de compatibilidade abaixo). Painéis de controle remoto equipados com DACTs comunica seu status de evento local (ou estado de ponto individual se capaz) à DACR usando conexões TCP/IP opcional e telefone discado. O DACR encaminha o status do painel individual para a estação de trabalho para o processamento de informações e registro de histórico.

#### **DACRs compatíveis**

Compatibilidade inclui:

- Bosch Modelo D6600\*, D6100i e D6100Ipv6
- Sistema de modelo Sur-Gard I, II, III e IV
- Receptor sem fio para Internet AES Intellinet 7705i
- Sur-Gard Modelo MLR2-DG (produto de legado)

**Nota:** Para UL 864 listado da Operação da Estação de Supervisão Proprietária de Incêndio que usa um DACR, selecione o Bosch do D6600 com formato CID e 4190-8403 (consulte a [Seleção do produto](#page-6-0)). Para sistemas listados na ULC usando os comunicadores IP use o sistema Sur-Gard , II, III ou IV DACR.

#### **Eventos DACR**

A estação de trabalho TrueSite manipula pontos DACR como se fossem pontos de rede. Os gráficos podem ser exibidos e as alterações do status de ponto pode ser facilmente reconhecidas. Reconhecimento do ponto ocorre localmente na estação de trabalho desde as comunicações entre o DACT e DACR são de DACT somente para DACR. Painéis remotos precisam ser Reconhecidos, Silenciados ou Reiniciados no painel individual. Eventos de ponto são inseridos no registro do histórico de estação de trabalho como parte de sua capacidade de armazenamento de 500.000 eventos.

#### **Formatos DACR/DACT Suportados**

DACRs compatíveis suportam os formatos de relatórios padrão, incluindo: ADEMCO CID (formato da ID de Contato), SIA Nível 1, BFSK; e 3/1 e 4/2. Uma conta de CID pode ser configurada na estação de trabalho TrueSite para ser dos relatórios de eventos do painel ou com apresentação no ponto individual. Os outros formatos fornecem relatórios de eventos do painel apenas.

#### **Pontos de Estação de Trabalho TrueSite para Contas DACR.**

Pontos de estação de trabalho estão associados com um número de conta DACR. Pontos de evento padrão tem etiqueta de até 19 caracteres para cada ponto. Relatório de ponto CID tem etiquetas de até 40 caracteres. Categorias de evento DACR inclui: Alarme de Incêndio, Alarme de Prioridade 2, Alarme de Supervisão, Falha, Status do Utilitário e Ponto Desconhecido (somente formato CID). Uma ocorrência desses eventos será prefixada com a etiqueta de 19 caracteres.

#### **Pontos Públicos**

A estação de trabalho pode ser selecionada para fazer pontos públicos associados ao DACR para a rede de alarme de incêndio para o monitoramento por outros nós da rede, se necessário

#### **Rastreamento de Status DACR**

A conexão DACR à estação de trabalho é supervisionada com as condições de dificuldade para seguir monitorados pela estação de trabalho: Perda de comunicação, (entre DACR e estação de trabalho), Inicialização Falha (estação de trabalho para conexão DACR não estabelecida com êxito), Mensagem DACR Desconhecida, (o DACR enviou uma mensagem que não foi compreendida pela estação de trabalho), e conta DACR Desconhecida (as informações da conta recebidas não se correlaciona com um ponto de estação de trabalho).

#### **Supervisão DACT**

A estação de trabalho está programada para esperar e registrar as transmissões periódicas de supervisão do DACTs através do DACR. Uma falha ao receber uma transmissão de fiscalização causará um problema na estação de trabalho TrueSite.

#### **Restauração do Evento**

Quando a estação de trabalho recebe uma restauração do evento do DACR, restaura o registro do status daquele ponto para normal. A estação de trabalho tem a capacidade de restaurar manualmente um ponto ao normal no caso de ocorrer uma restauração que não foi encaminhada para a estação

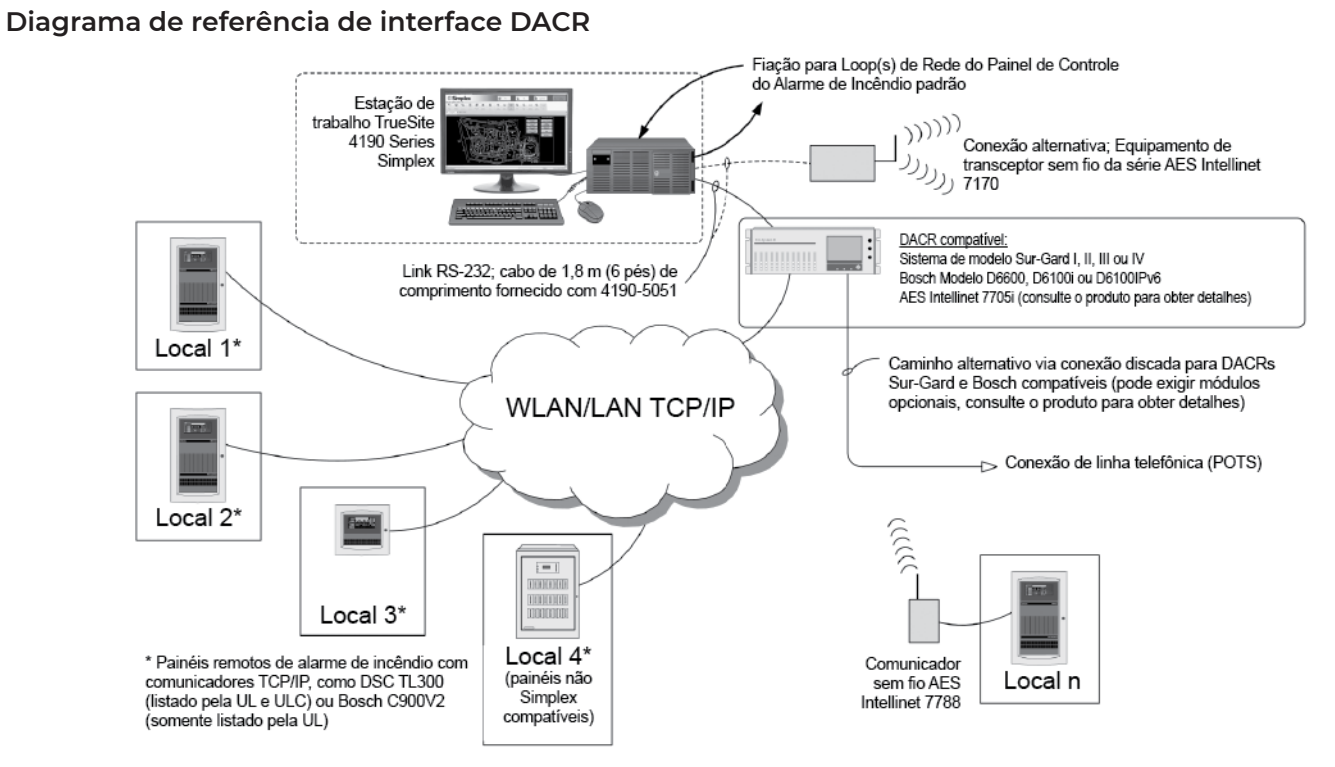

**Figura 7: Diagrama de referência de interface DACR**

**Operação da Estação de Trabalho do TrueSite**

|                     | TrueSite Workstation |                                                           |                   |                      |                                                                              |       |                                              |                                    |                               |                |                        | $\mathbf{x}$ |
|---------------------|----------------------|-----------------------------------------------------------|-------------------|----------------------|------------------------------------------------------------------------------|-------|----------------------------------------------|------------------------------------|-------------------------------|----------------|------------------------|--------------|
|                     |                      | <b>S.Simplex</b>                                          |                   |                      |                                                                              |       |                                              | Fire                               | Pri2                          | Supervisory    | Trouble<br>$Total = 7$ |              |
|                     |                      |                                                           |                   |                      |                                                                              |       |                                              |                                    |                               |                |                        |              |
|                     |                      | File Edit View Utilities Operations Help                  |                   |                      |                                                                              |       |                                              |                                    |                               |                |                        |              |
| Œ                   | W                    | EI                                                        |                   |                      | $\blacksquare$                                                               | Ø     | $\mathbb{X}$<br>C                            | B<br>$\Rightarrow$                 | $\oplus$                      | 鉑<br>盟         | 全)<br>$\vee$           |              |
|                     | Alarm                | Status &<br>Graphics                                      | Reports           | Historical           | Control                                                                      | Help  | System<br>Alarm                              | Enable<br>Action                   | <b>View Point</b><br>Operator | Change<br>Find | Find<br>Filter         |              |
|                     | Lists                | Control                                                   |                   | Log                  | <b>Windows</b>                                                               |       | Silence<br>Reset                             | <b>Disable</b><br>Message          | Notes<br>Graphic              | <b>Status</b>  | <b>Next</b>            |              |
| <b>Alarm Lists</b>  |                      |                                                           |                   |                      | Reports Control Windows Test Mode Historical Log Graphics   Status & Control |       |                                              |                                    |                               |                |                        | ▼            |
| Number              | Time                 | Date                                                      | <b>Point Name</b> | Node Name            |                                                                              | Event | Detail                                       | <b>Status</b>                      | Operator                      | <b>Notes</b>   |                        |              |
| $\mathbf{1}$        |                      | 10:02:32 THU 29-SEP-16 P92                                |                   | (NODE 1)             | <b>SYSTEM COLD START</b>                                                     |       | <b>TROUBLE POINT</b>                         | <b>ABNORMAL</b>                    |                               |                |                        |              |
| $\overline{2}$      |                      | 10:02:32 THU 29-SEP-16 P4                                 |                   | (NODE 1)             | NET CARD 1 MISSING TROUBLE                                                   |       | <b>TROUBLE POINT</b>                         | <b>ABNORMAL</b>                    |                               |                |                        |              |
| 3                   |                      | 10:02:32 THU 29-SEP-16 PS                                 |                   | (NODE 1)             | NET CARD 1 FAILED TROUBLE                                                    |       | <b>TROUBLE POINT</b>                         | <b>ABNORMAL</b>                    |                               |                |                        |              |
| 4                   |                      | 10:02:37 THU 29-SEP-16 P506                               |                   | (NODE 1)             | MISSING USER DONGLE                                                          |       | <b>TROUBLE POINT</b>                         | <b>ABNORMAL</b>                    |                               |                |                        |              |
| 5                   |                      | 10:02:38 THU 29-SEP-16 P510                               |                   | (NODE 1)             | RAID ACTIVITY DETECTED                                                       |       | <b>TROUBLE POINT</b>                         | <b>ABNORMAL</b>                    |                               |                |                        |              |
| 6<br>$\overline{z}$ |                      | 10:02:38 THU 29-SEP-16 P18<br>10:02:45 THU 29-SEP-16 P100 |                   | (NODE 1)<br>(NODE 1) | USB UL CARD MISSING/FAILED<br>SYSTEM SERVICE MODE                            |       | <b>TROUBLE POINT</b><br><b>TROUBLE POINT</b> | <b>ABNORMAL</b><br><b>ABNORMAL</b> |                               |                |                        |              |
|                     |                      |                                                           |                   |                      |                                                                              |       |                                              |                                    |                               |                |                        |              |
|                     |                      |                                                           |                   |                      |                                                                              |       |                                              |                                    |                               |                |                        |              |
|                     |                      |                                                           |                   |                      |                                                                              |       |                                              |                                    |                               |                |                        |              |
|                     |                      |                                                           |                   |                      |                                                                              |       |                                              |                                    |                               |                |                        |              |
|                     |                      |                                                           |                   |                      |                                                                              |       |                                              |                                    |                               |                |                        |              |
|                     |                      |                                                           |                   |                      |                                                                              |       |                                              |                                    |                               |                |                        |              |
|                     |                      |                                                           |                   |                      |                                                                              |       |                                              |                                    |                               |                |                        |              |
|                     |                      |                                                           |                   |                      |                                                                              |       |                                              |                                    |                               |                |                        |              |
|                     |                      |                                                           |                   |                      |                                                                              |       |                                              |                                    |                               |                |                        |              |
|                     |                      |                                                           |                   |                      |                                                                              |       |                                              |                                    |                               |                |                        |              |
|                     |                      |                                                           |                   |                      |                                                                              |       |                                              |                                    |                               |                |                        |              |
|                     |                      |                                                           |                   |                      |                                                                              |       |                                              |                                    |                               |                |                        |              |
|                     |                      |                                                           |                   |                      |                                                                              |       |                                              |                                    |                               |                |                        |              |
|                     |                      |                                                           |                   |                      |                                                                              |       |                                              |                                    |                               |                |                        |              |
|                     |                      |                                                           |                   |                      |                                                                              |       |                                              |                                    |                               |                |                        |              |
|                     |                      |                                                           |                   |                      |                                                                              |       |                                              |                                    |                               |                |                        |              |
| Fire                | Pri2                 | Trouble<br>Supervisory                                    |                   |                      |                                                                              |       |                                              |                                    |                               |                |                        |              |
|                     | System is Abnormal   |                                                           |                   |                      |                                                                              |       |                                              |                                    |                               | <b>SIMPLEX</b> | 10:03:15 THU 29-SEP-16 |              |

<span id="page-4-0"></span>**Figura 8: Tela de listas de alarme de exemplo da estação de trabalho TrueSite**

#### **Operação**

Quando as mudanças do status da rede de alarme do incêndio ocorrer, a tela exibe o tipo e a localização do alarme (ou outra atividade) e os botões de cabeçalho apropriado aparecem. Na tela de registro histórico, acima em [Figura](#page-4-0) 8, os botões Fire (Incêndio), Priority 2 (Prioridade 2), Supervisory (Supervisão) e Trouble (Falha) são mostrados com um problema ativo indicado.

#### **Telas de exemplo**

[Figura](#page-4-0) 8 é representativa do detalhe de tela de registro histórico. As opções de tela podem ser configuradas de acordo com a preferência do sistema. No entanto, ao usar vários monitores opcionais, várias janelas podem ser visíveis simultaneamente para conveniência do operador.

#### **Facilidade de operação**

Com monitores de tela de toque, o operador toca a área de tela em alarme (ou usa o controle do mouse) para acessar uma visão mais detalhada da zona em alarme ou dispositivo. Com a senha de acesso adequada, o operador tem a capacidade de reconhecer as condições de alarme e falha, ativar o silêncio do sinal, e executar reinicialização do sistema diretamente nas telas da estação de trabalho.

#### **Tempo limite de atividade programável**

Tempo limite de atividade programável permite que um monitor autônomo para reverter para a tela de logon quando o período configurado expirar.

#### **Preferências individuais do usuário**

Preferências individuais do usuário aparecem quando o usuário fizer logon. As opções incluem: Tamanho da Fonte (padrão ou grande); Tamanho Barra de Ferramentas (pequeno ou grande); Tema Interface (MS Office 2003 ou Sistema); Opções janela flutuante (selecionar se deseja mostrar a barra de menu ou barra de ferramentas).

#### **Detalhes de registro histórico e lista.**

[Figura](#page-4-0) 8 mostra acima os detalhes de registro histórico. O formato de exibição é semelhante ao de exibição para itens da lista de ativos, tais como lista de alarmes. Informação apresentada pode ser classificada na tela por cada categoria indicada ,por exemplo, número, horário, data, nome do ponto e muito mais. Informações da lista pode ser revista na tela, impressa em uma impressora do sistema local ou remoto, ou podem ser gravados em um arquivo eletrônico para compatibilidade com programas de planilha e banco de dados.

#### **Resposta personalizada**

Alarme personalizado e mensagens de problemas podem ser adicionados e editados por campo para prestar assistência à resposta do operador. Informações específicas do ponto, como o armazenamento de materiais perigosos e listas de pessoas a notificar, podem ser automaticamente ou seletivamente exibidas.

#### <span id="page-5-0"></span>Telas gráficas

#### **Detalhes do plano do local e chão**

Telas gráficas pode fornecer planta do local facilmente reconhecível e informações piso plano. O nível de detalhe pode ser personalizado para a instalação específica para facilmente e com precisão direto do operador para a área de interesse imediato.

#### **Controles de tela gráfica**

A parte gráfica da tela é mostrada como uma tela principal, mas pode ser configurada para flutuar e ser movida para outro monitor, se desejado. Os ícones podem ser adicionados para identificar a localização e o tipo do dispositivo de interesse e a barra de ferramentas de controle gráfico (localizado no topo do gráfico) pode ser usada para pan e zoom para mais detalhes precisos. Zonas de cobertura programáveis podem ser adicionadas com área e nível de zoom selecionável. O plano do local da área fixo (plano de chave), com botões de ação e localizador de tela pode ser adicionado como mostrado abaixo. Panorâmica e zoom são controlados por um retângulo verde no plano principal.

#### **Banner personalizado e fundo da tela principal**

A área do banner mostrada com um logotipo Simplex pode ser personalizada (área de bitmap é de 2250 x 68 pixels). O fundo da tela principal (visível antes do logon) pode ser personalizado com um bitmap de até 1000 x 525 pixels.

#### **Mensagens de ação**

Além de texto da tela ou informação gráfica, o operador pode se deparar com mensagens de ação específicas que fornecem informações de resposta de emergência e direções. Estas mensagens de ação são facilmente editadas no campo para os requisitos locais. A mensagem de ação apropriada na tela abaixo seria encontrada em uma caixa de diálogo Acknowledge (Reconhecimento).

#### **Salto automático para gráficos ou lista de alarme**

Seleciona se a atividade deve causar um salto para um formato de lista ou para a tela gráfica associada.

#### **Formatos de gráficos suportados**

- Formatos de importação DWG: AutoCAD R9, 10, 11-12, 13, 14, 2000-2002, 2004-2006, 2007-2009, 2010-2011
- Formatos de importação DXF: AutoCAD R14 e 2000
- Formatos de exportação: Formato AutoCAD 2000 DWG/DXF (permite editar no AutoCAD 2000 ou posterior)
- Importar arquivos de desenho: DWG, WGS, IMS/GCC DOC files, WMF, BMP, GIF, e JPG

Anunciadores de rede de alarme de incêndio das estações de trabalho TrueSite; Versão 5.04

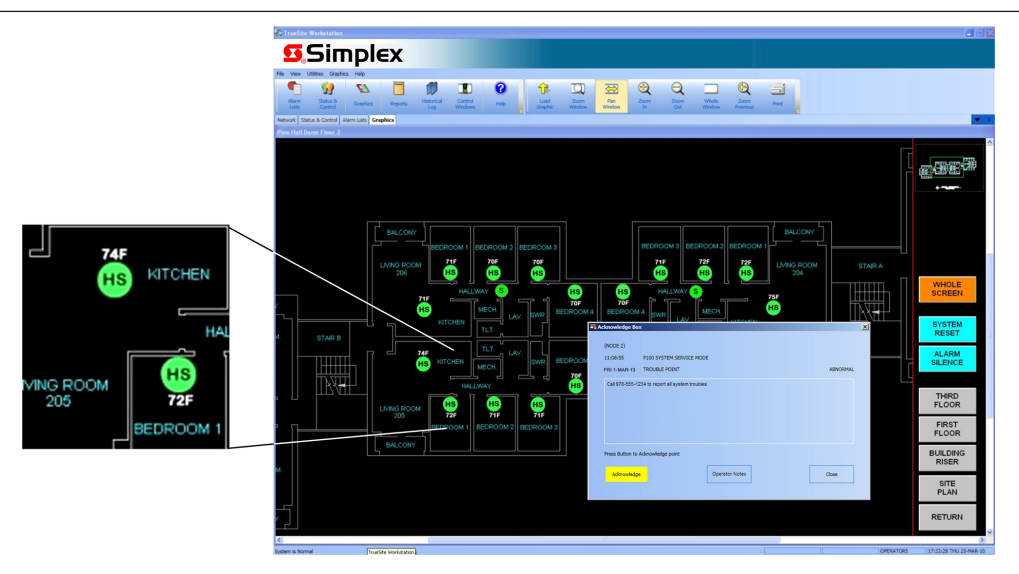

Figura 9: Tela gráfica de exemplo da estação de trabalho TrueSite, com ampliação de detalhes e caixa de reconhecimento.

# <span id="page-6-0"></span>**Seleção do produto**

**Nota:** Os equipamentos e as especificações podem variar devido a alterações de design de equipamentos.

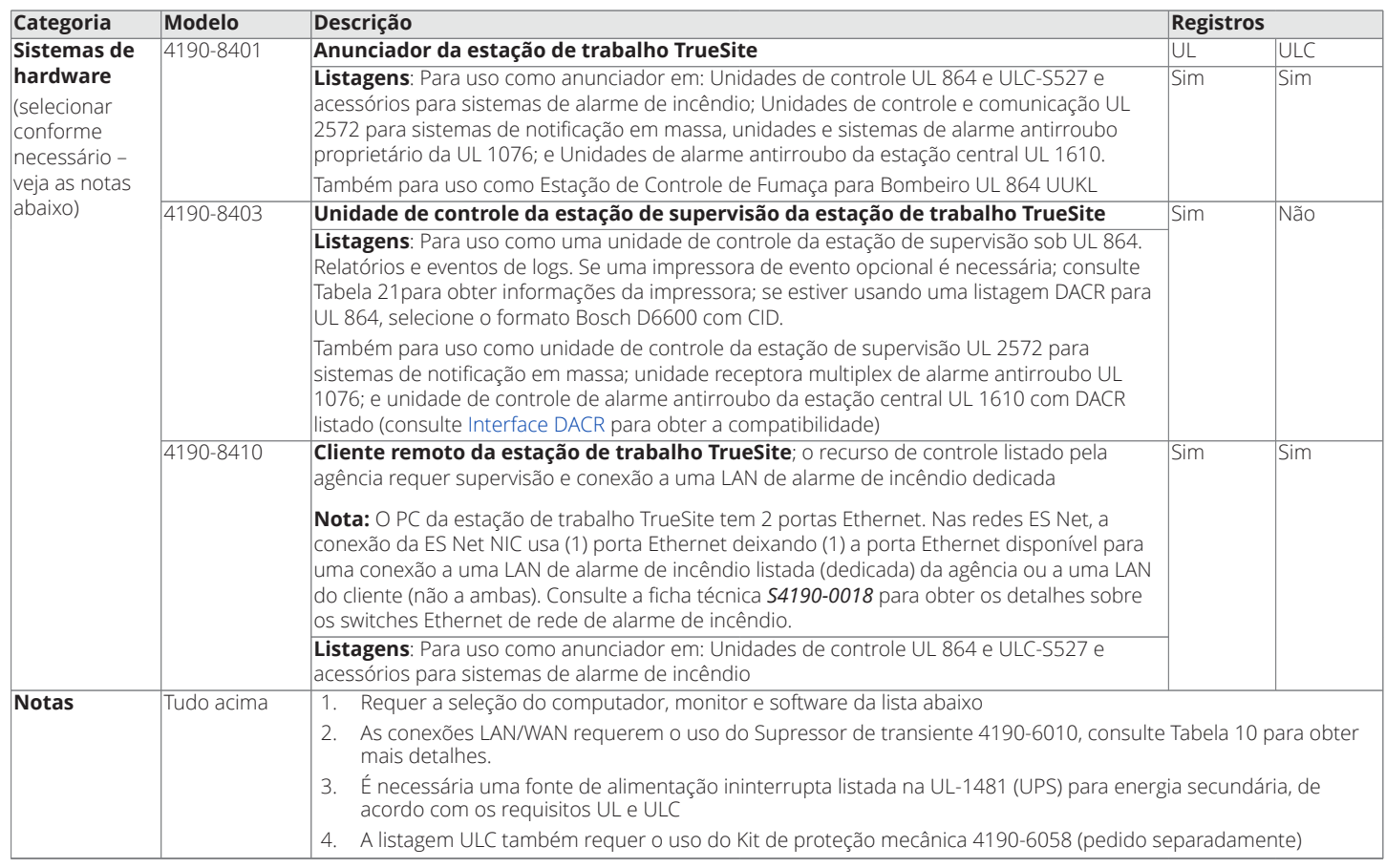

#### **Tabela 5: Seleção do produto de hardware**

#### **Tabela 6: Seleção de produtos de adições de pós-venda e somente de software**

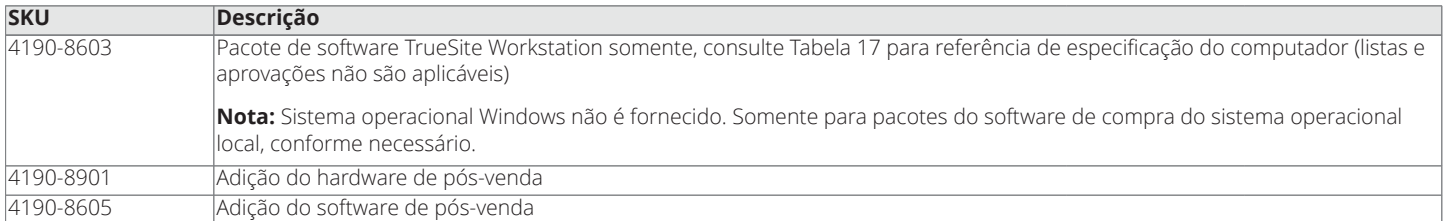

**Tabela 7: Seleção do produto de computador**

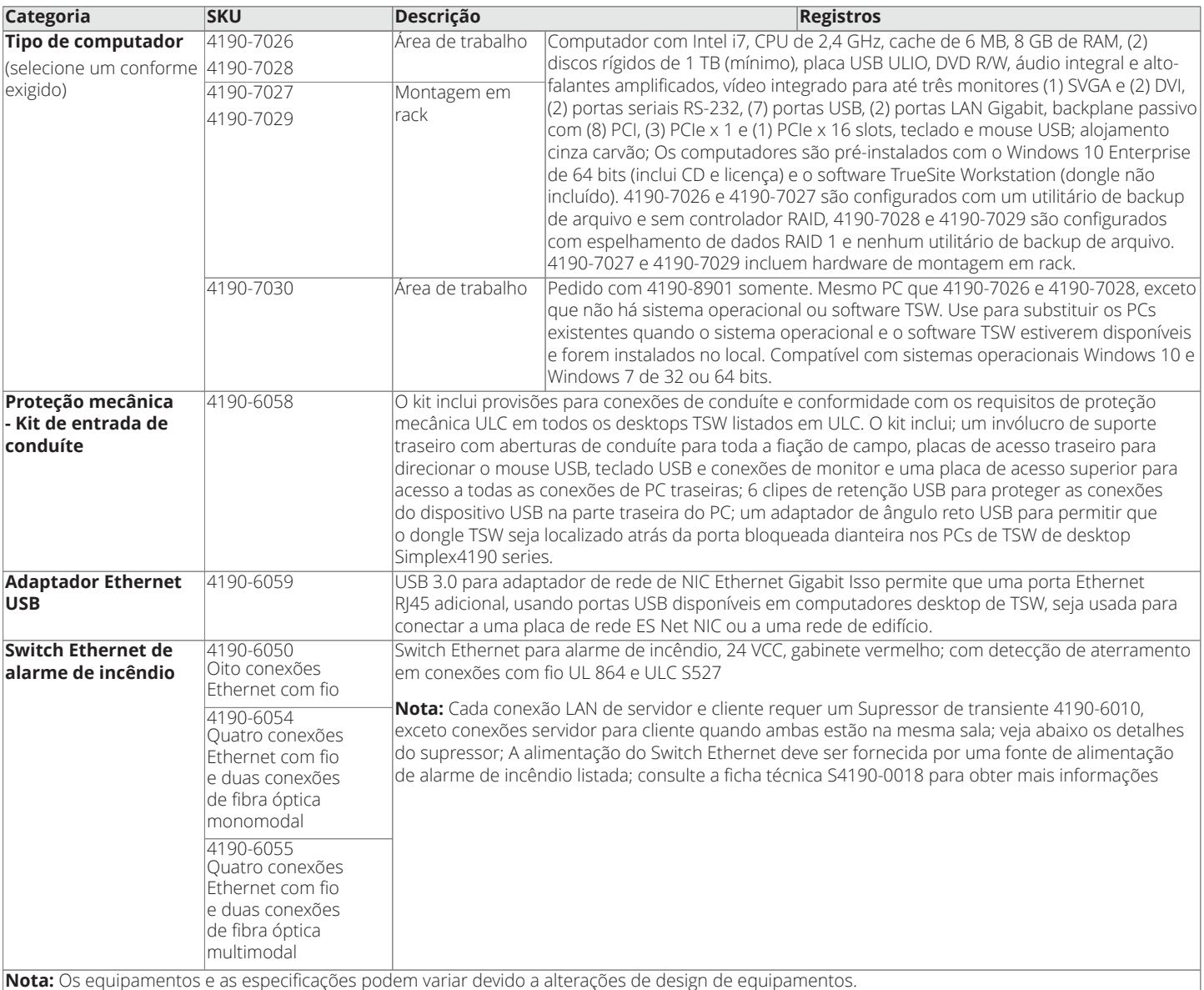

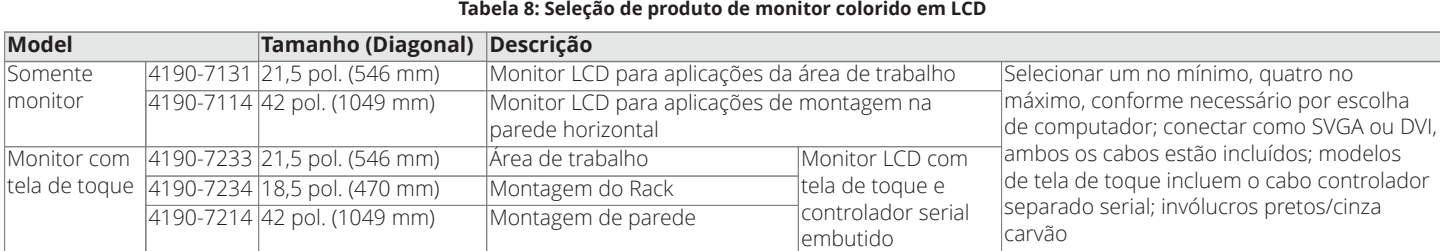

# Anunciadores de rede de alarme de incêndio das estações de trabalho TrueSite; Versão 5.04

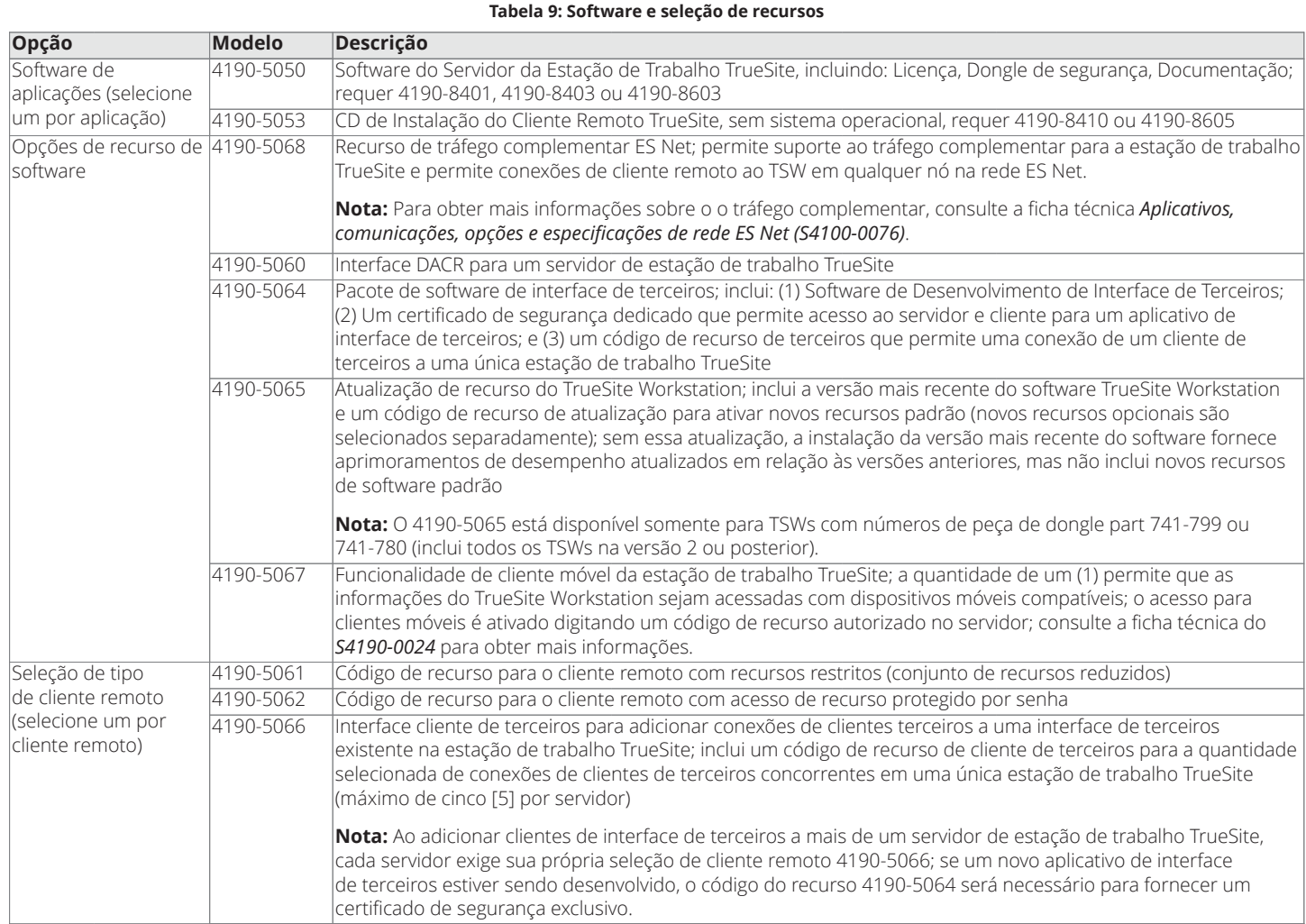

**Nota:** 4190-5064 e 4190-5066 requer o envio de um formulário de informações do cliente de software 579-1155 com o pedido.

#### <span id="page-8-0"></span>**Tabela 10: Recursos adicionais e hardware interno**

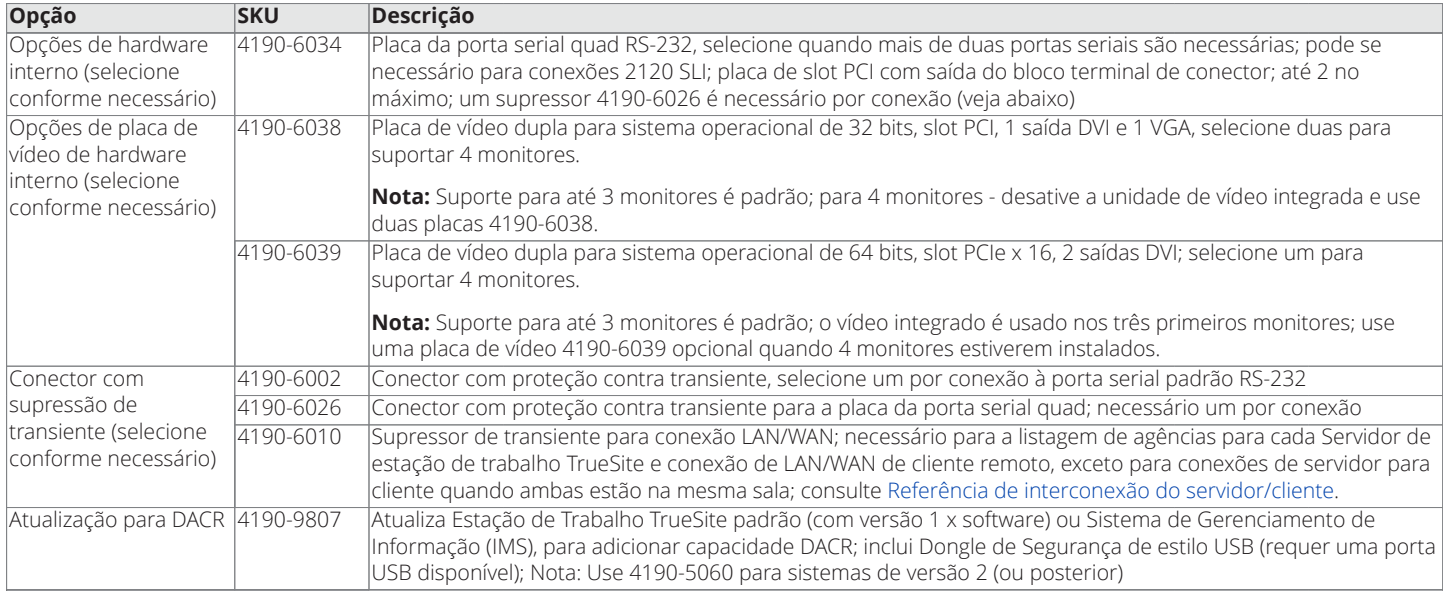

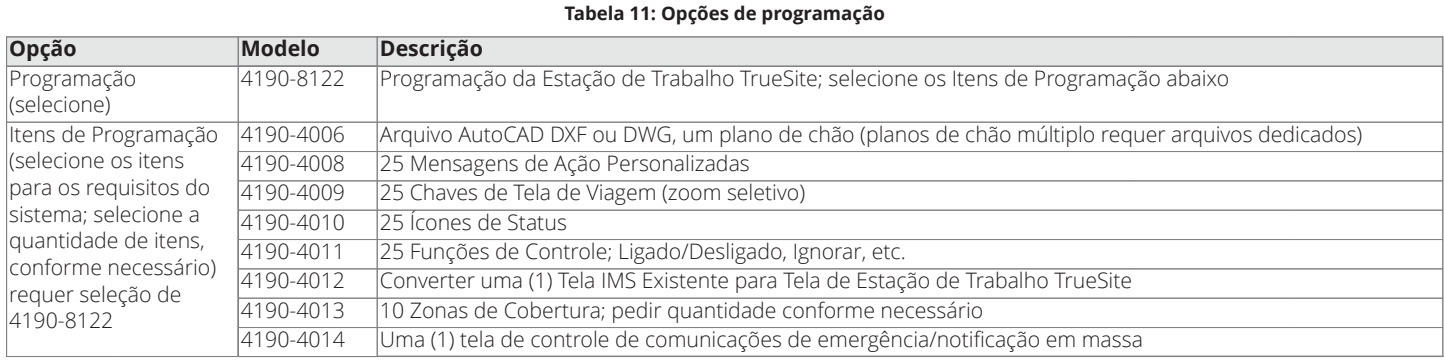

### **Opções de rede 4120**

**Nota:** Para obter informações adicionais sobre as redes 4120 e as especificações de produtos da rede 4120, consulte a ficha técnica de *S4100-0056*.

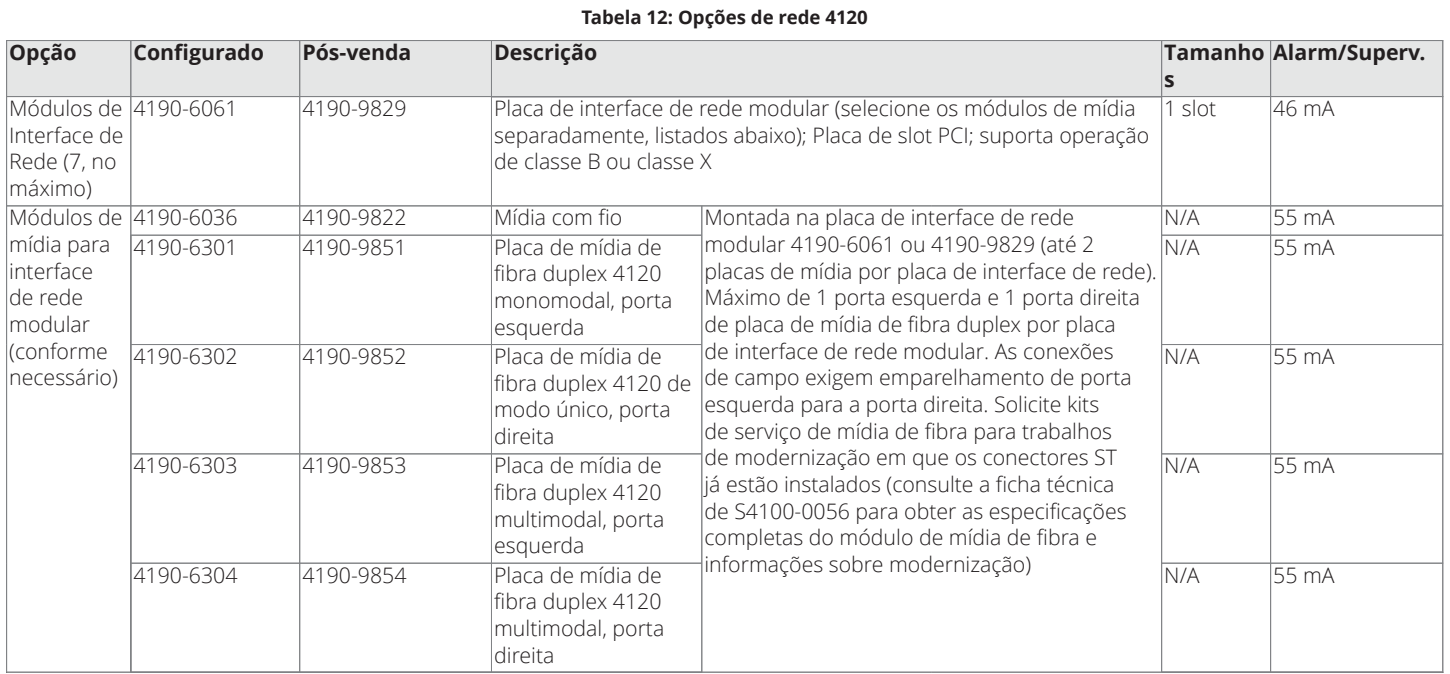

#### **Opções de rede ES Net**

**Nota:** Para obter informações adicionais sobre redes ES Net e especificações de produtos de rede ES Net, consulte a ficha técnica de *S4100-0076*.

**Tabela 13: NIC externa ES Net para seleção do produto TSW**

| <b>Model</b> | <b>Invólucro</b> | Descrição                                                                                                    | Alimentação Alarm/ | Superv.          |
|--------------|------------------|----------------------------------------------------------------------------------------------------|--------------------|------------------|
| 4190-9832    | <b>Vermelho</b>  | Conecta um TSW ou Incident Commander à rede ES. A rede do painel ES                                                                     | 120/240 VCA        | $120 \text{ mA}$ |
| 4190-9833    | Platina          | Isuporta a operação Classe B ou Classe X, as conexões TSW são Classe B.                                                                 | 120/240 VCA        |                  |
| 4190-9834    | <b>Vermelho</b>  | Inclui (4) portas Ethernet integradas, suporta (1) placa de mídia adicional. As                                                         | <b>24 VCC</b>      |                  |
| 4190-9835    | <b>Platina</b>   | portas A e C podem ser configuradas para detecção de falha de aterramento. $\frac{1}{24}$ VCC                                           |                    |                  |
|              |                  | O invólucro de montagem em parede mede (254 mm x 254 mm x 63,5 mm<br>$(10 \text{ pol.} \times 10 \text{ pol.} \times 2,5 \text{ pol.})$ |                    |                  |

**Nota:** A NIC externa da série 4190 é necessária para as aplicações da Unidade de controle de alarme contra roubo da estação central TSW ou Incident Commander UL 1610.

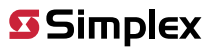

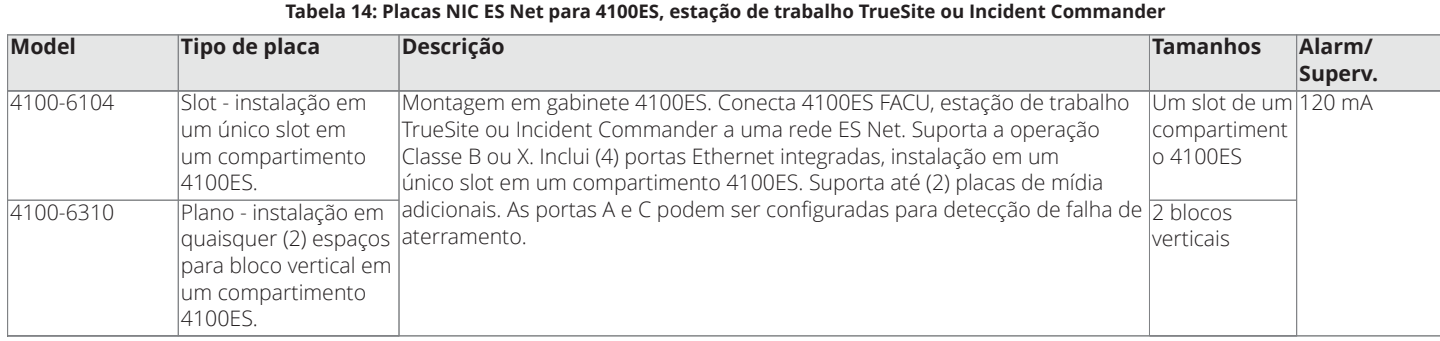

#### **Observações:**

- 1. As placas de interface de rede incluem portas de comunicação de rede Ethernet integradas, pedido de placas de mídia opcionais, conforme necessário.
- 2. A conexão da estação de trabalho TrueSite é Classe B para redes Classe X, a conexão de TSW deve ser de 6 metros (20 pés), no máximo, no conduíte.
- 3. Para aplicações da unidade de controle de alarme contra roubo da estação central UL 1610 da TSW ou Incident Commander, use a NIC externa série 4190.

#### **Tabela 15: Módulos de mídia de canal duplo da ES Net para NIC externa e NICs de 4100ES**

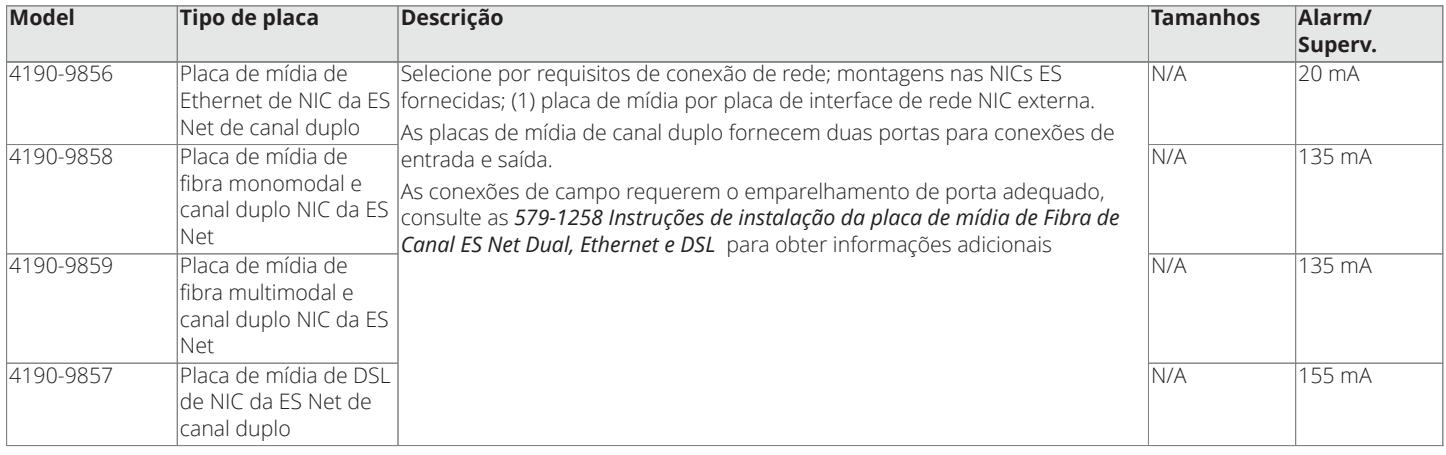

**Nota:** As placas de mídia DSL não são listadas na ULC para aplicações de alarme de incêndio.

#### **Kits de serviço da placa de mídia de fibra**

#### **Tabela 16: Kits de serviço da placa de mídia de fibra ES Net**

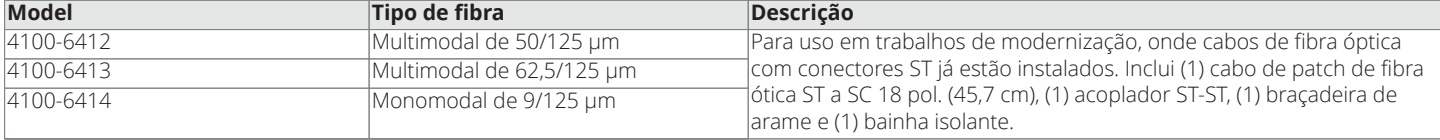

**Nota:** As placas de mídia de fibra ótica devem ser do mesmo tipo em cada extremidade do link de fibra. Ao substituir uma placa de mídia por um tipo diferente, a placa na outra extremidade do link deve ser substituída por uma placa de mídia de fibra ótica do mesmo tipo.

#### <span id="page-10-0"></span>**Especificações do equipamento da estação de trabalho TrueSite**

**Nota:** Os equipamentos e as especificações podem variar devido a alterações de design de equipamentos.

<span id="page-11-0"></span>Anunciadores de rede de alarme de incêndio das estações de trabalho TrueSite; Versão 5.04

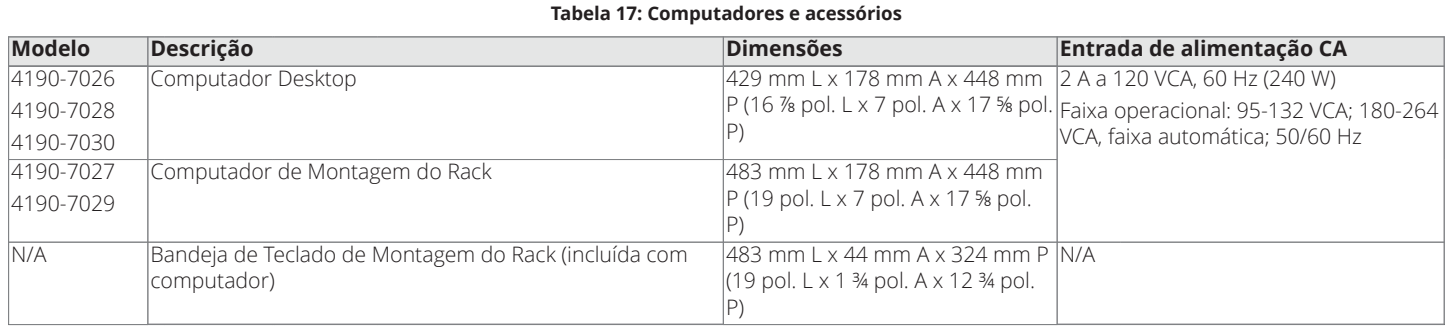

#### <span id="page-11-1"></span>**Tabela 18: Monitores LCD**

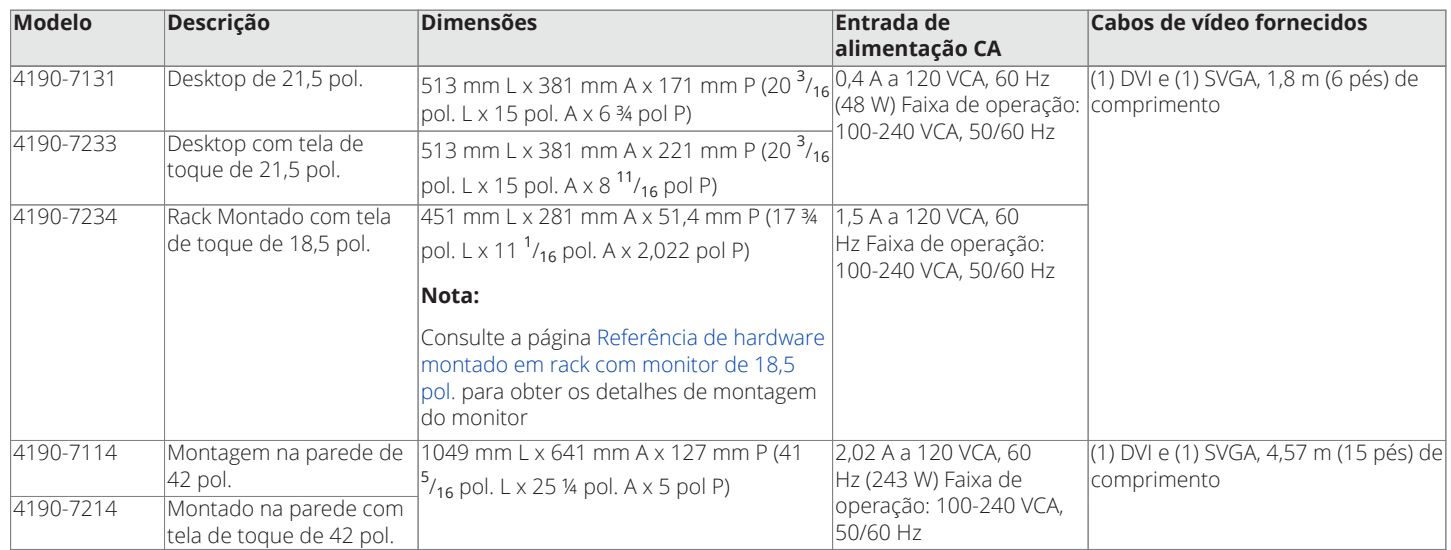

**Nota:** Produtos listados em [Tabela](#page-11-0) 17 e [Tabela](#page-11-1) 18 são listados em agência para 120 VCA. Computadores e monitores são fornecidos com cabo de 120 VCA; plugue NEMA 5-15P ao conector IEC-320 C-13. Para uso com outras tensões, localmente obter um cabo em conformidade com as normas de segurança locais.

#### **Tabela 19: Referência das especificações mínimas do computador**

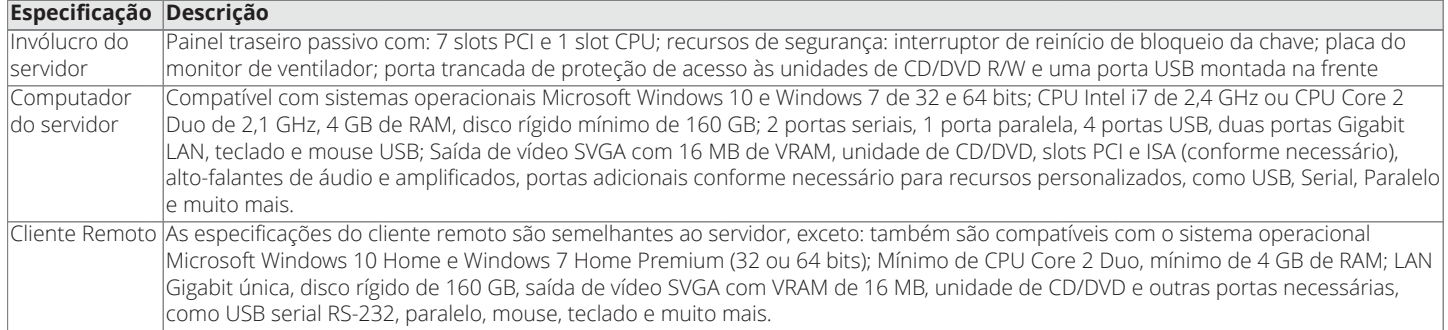

**Nota:** Simplex 4190 Computadores da série são listados na Agência para uso com software TrueSite Workstation. Para aplicações onde as listagens da agência não são necessárias, o software da Estação de trabalho TrueSite devem ser compatíveis com a maioria dos computadores que correspondem às especificações mínimas declaradas. No entanto, devido aos fabricantes de computadores potencialmente usarem unidades originais e/ou proprietárias, hardware, ou outro software não testado com software TrueSite Workstation, pode haver incompatibilidades. Se outros computadores são utilizados, a operação adequada com o software TrueSite Workstation pode exigir ajustes técnicos por um técnico de informática qualificado e seria de responsabilidade exclusiva do fornecedor e fabricante do computador.

#### **Tabela 20: Especificações ambientais**

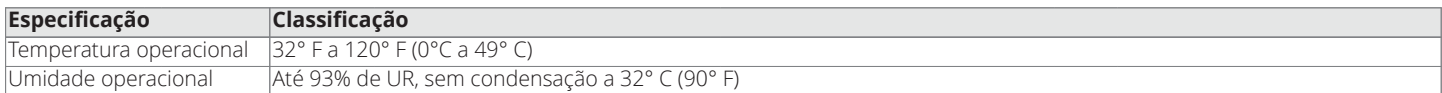

<span id="page-12-0"></span>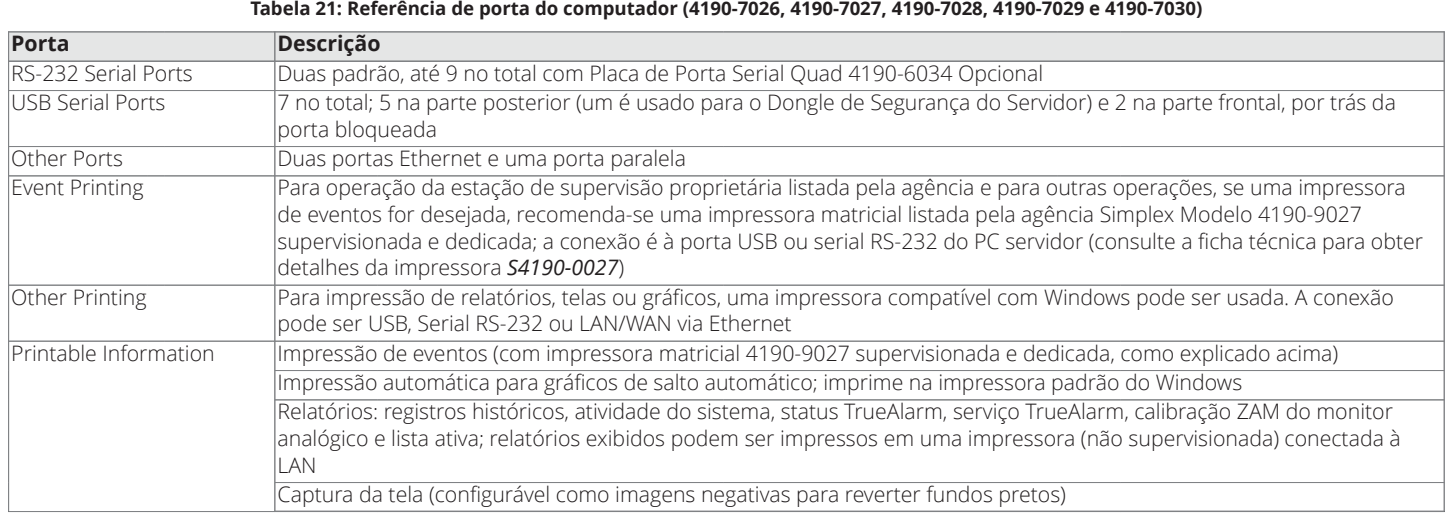

**Nota:** A conexão de impressora de porta paralela é suportada apenas em sistemas operacionais de 32 bits.

#### **Operação do servidor/cliente**

#### **Computador da estação de trabalho do TrueSite**

O computador da estação de trabalho TrueSite fornece as funções do servidor e ferramentas de configuração do sistema. Para acessar os recursos desejados, um dongle de serviço de segurança do trabalho/sistema é fornecido e é necessário. Para sistemas que não usam Clientes Remotos, a configuração do PC da Estação de trabalho TrueSite é similar.

#### **Cliente Remoto**

Para acessar as informações da Estação de Trabalho TrueSite em um local remoto, um computador compatível, conectado a uma Rede Local (LAN), deve estar equipado com o Software Cliente Remoto. Existem dois tipos de Clientes Remotos, aqueles com um conjunto de recurso restrito (incapaz de controlar); e aqueles com um conjunto de recurso protegido por senha (capaz de controlar). Consulte [Referência de interconexão do servidor/](#page-14-0) [cliente](#page-14-0) e a ficha técnica *S4190-0018* para obter informações adicionais.

#### **Clientes remotos supervisionados ou não supervisionados**

Clientes Remotos podem ser designados como Supervisionados ou Não Supervisionados. Quando Supervisionados, a conexão é monitorada pela Estação de Trabalho TrueSite e a perda de conexão é informada de forma audível em ambas as extremidades junto com uma tela de diálogo. Quando não supervisionado, somente o cliente final exibe um diálogo de falha indicando a desconexão do Servidor. Clientes remotos podem estar em computadores laptop ou outros computadores usados para outras funções e são conectados periodicamente para perguntar o status do sistema ou criar relatórios.

#### **Conexões do Cliente Remoto**

O servidor da estação de trabalho TrueSite suporta no máximo 20 clientes remotos supervisionados ou não supervisionados para as redes 4120 ou 60 para redes ES Net, cada um capaz de estar on-line simultaneamente. Nos trabalhos de ES Net, você pode configurar clientes remotos para conectar-se a um servidor de backup, no caso de perda de conexão com o servidor principal, para melhorar a redundância de rede.

#### **Redes TCP/IP**

A velocidade de conexão mínima recomendada para o Servidor de Estação de trabalho TrueSite ou Cliente Remoto para uma rede de área local TCP/IP é de 3 Mbps.

#### **Software Antivírus**

Quando o computador do cliente remoto ou Servidor da estação de trabalho TrueSite é conectado a uma rede TCP/IP que não seja uma rede de Alarme de Incêndio, é altamente recomendado que a proteção do software antivírus atualizado regularmente seja instalada em cada computador conectado. A estação de trabalho TrueSite foi confirmada como compatível com Symantec EndPoint Protection 12.1.3 e McAfee Enterprise 8.8.

#### **Referência de listagens do sistema geral**

As seguintes funções são listadas da agência com os computadores e monitores identificados em [Seleção do produto](#page-6-0):

- PCs de estação de trabalho TrueSite, sendo autônomos ou funcionando como um servidor para clientes remotos
- Clientes Remotos Supervisionados com recursos protegidos que são conectados para o servidor usando uma Rede de Alarme de Incêndio dedicada
- Consulte a ficha técnica *S4190-0018* para detalhes sobre os Switches de Ethernet de Rede de Alarme de Incêndio

#### **Referência de listagem de agência adicional**

Software de clientes remotos de recurso restrito nos computadores compatíveis (listado para uso de escritório padrão) fornece somente recursos de anunciação e podem ser conectados usando um LAN de instalação sem impacto de listagem no sistema

### <span id="page-13-0"></span>**Referência de sistemas de notificação em massa**

A estação de trabalho TrueSite opera como uma Estação de Controle de Fumaça de Incêndio (FSCS) listada na UL 2572, quando configurada de acordo com o seguinte:

- 1. Selecione o modelo 4190-8401 (**Nota:** Não pode ser usado para aplicativos da Estação de Supervisão ou do Monitor de Segurança)
- 2. Forneça um **microfone do sistema de áudio montado adjacente à estação de trabalho TrueSite**, localizado dentro do painel de controle de alarme de incêndio 4100ES (ou 4100U) ou do painel do anunciador remoto, ou use um conjunto de microfone remoto.
- 3. As opções de microfone do 4100ES/4100U são do modelo 4100-1243 para os painéis de controle de alarme de incêndio e 4100-1244 para os painéis do anunciador remoto (consulte a ficha técnica *S4100-0034* para obter detalhes).
- 4. Modelo de conjunto de microfone remoto 4003-9803 é montado separado do painel de controle (consulte a ficha técnica *S4100-0053* para obter detalhes).
- 5. **Nota:** Pelo menos dois monitores devem estar conectados para fornecer as informações de exibição necessárias (consulte a exceção descrita na Etapa 6). Um monitor é necessário para exibir o status da zona do alto-falante e o outro monitor é necessário para exibir a tela de eventos.
- 6. **Exceção:** Se uma unidade do display de rede 4100ES/4100U (NDU) é montada adjacente à estação de trabalho TrueSite para controle de áudio em rede com acesso a microfone, um segundo monitor pode não ser necessário se o status do controle de áudio estiver visível. Revise a aplicação com a autoridade local com jurisdição (AHJ).

### <span id="page-14-0"></span>**Referência de interconexão do servidor/cliente**

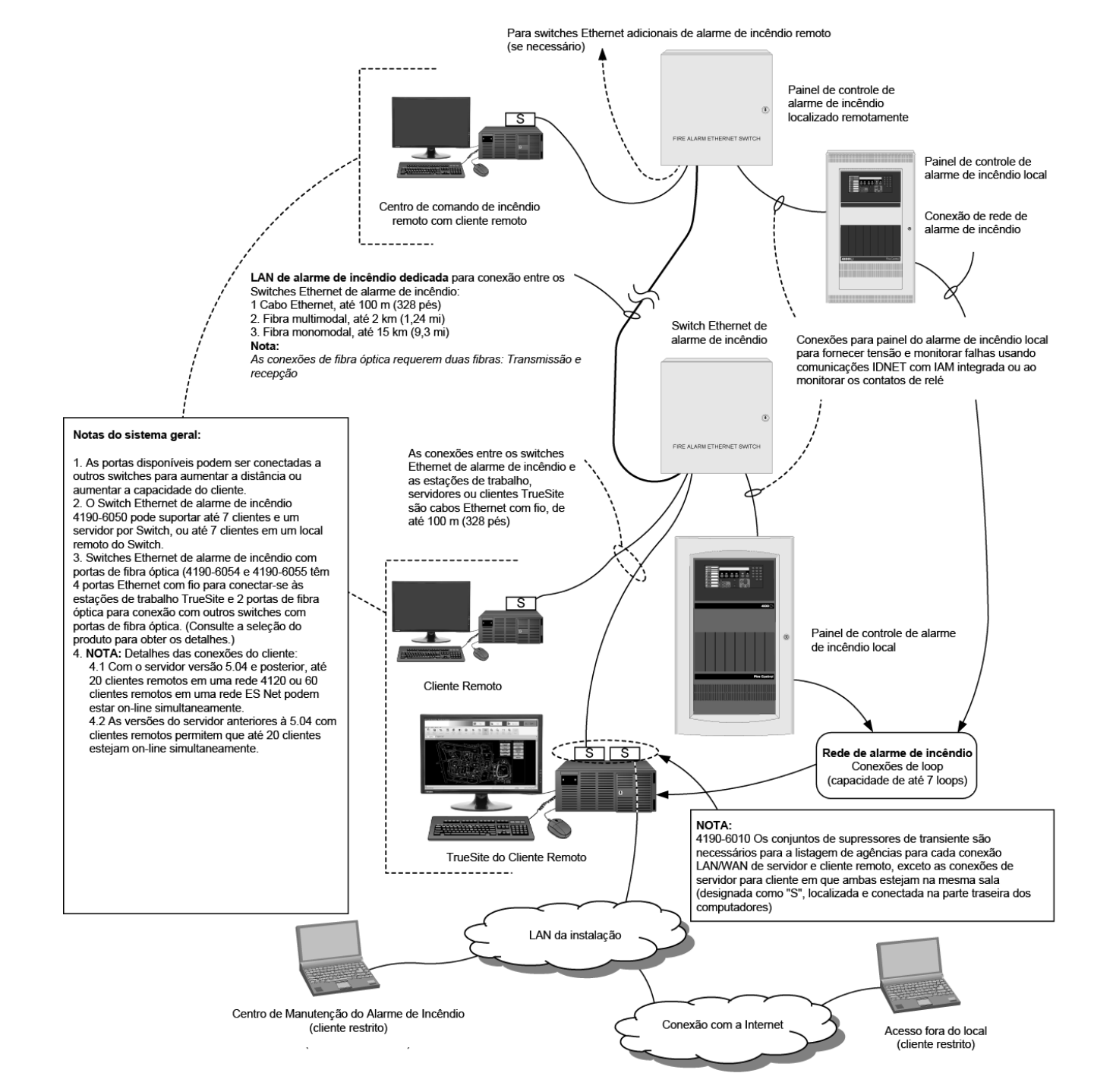

**Nota:** O PC da estação de trabalho TrueSite tem duas portas Ethernet. Nas redes ES Net, a conexão da ES Net NIC usa (1) porta Ethernet deixando (1) a porta Ethernet disponível para uma conexão a uma LAN de alarme de incêndio listada (dedicada) da agência ou a uma LAN do cliente (não a ambas). Consulte a ficha técnica *S4190-0018* para obter os detalhes sobre os switches Ethernet de rede de alarme de incêndio.

#### **Referência de hardware com monitor de desktop de 21,5 pol.**

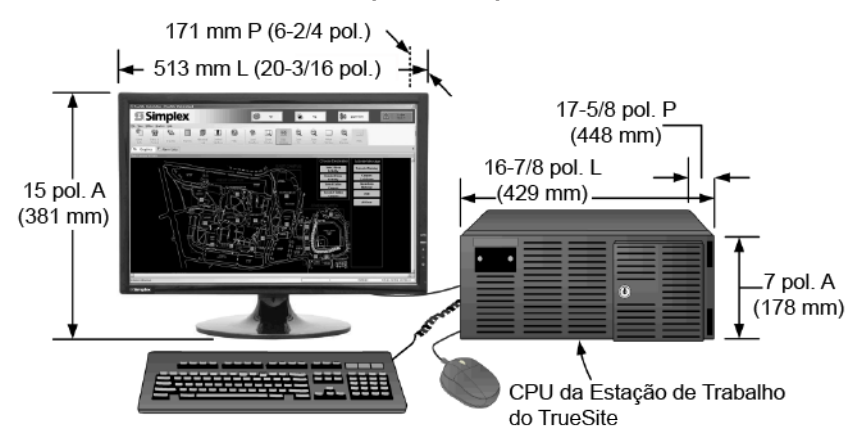

**Figura 10: Referência de hardware com monitor de desktop de 21,5 pol.**

<span id="page-15-0"></span>**Referência de hardware montado em rack com monitor de 18,5 pol.**

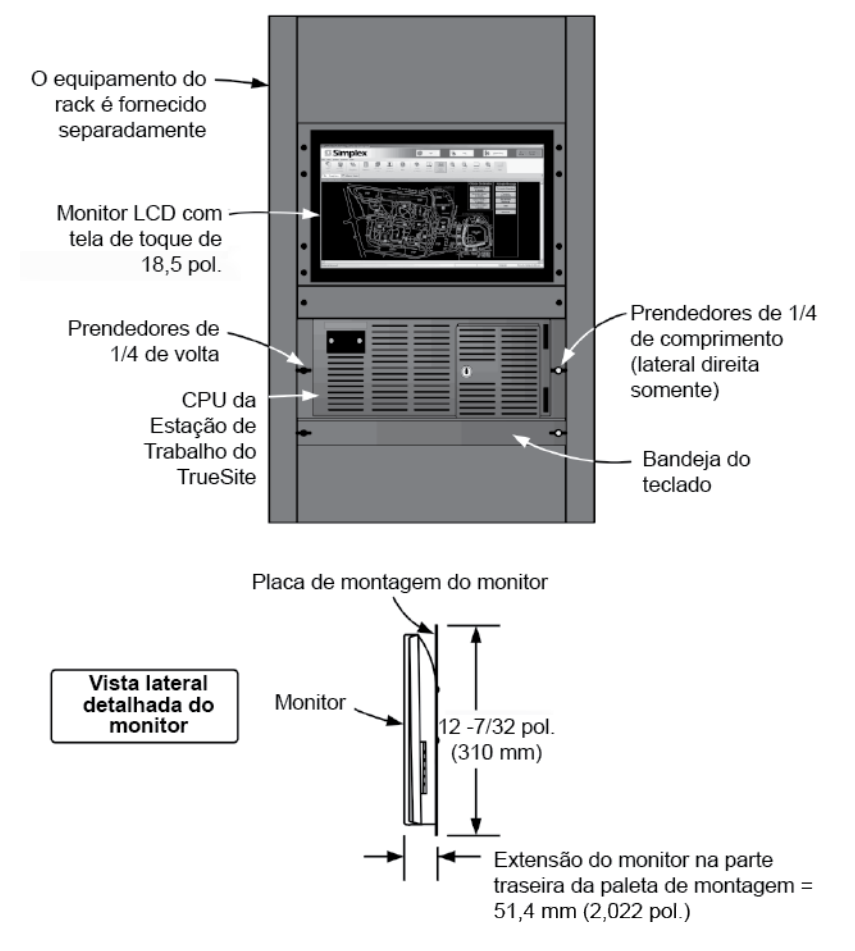

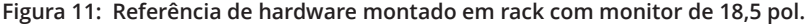

**Nota:** A placa de montagem do monitor é conectada ao trilho de montagem em rack e o monitor se estende a 51,4 mm (2,022 pol.) na frente do trilho de montagem. Revise o invólucro do rack especificado para determinar a extensão real do monitor além da estrutura do rack e para garantir que a porta do rack (se usada) tenha uma folga adequada.

#### **Proteção mecânica montada na parte traseira - referência do invólucro do suporte de entrada do conduíte**

**Nota:** A proteção mecânica montada na parte traseira é necessária para a listagem em ULC.

Anunciadores de rede de alarme de incêndio das estações de trabalho TrueSite; Versão 5.04

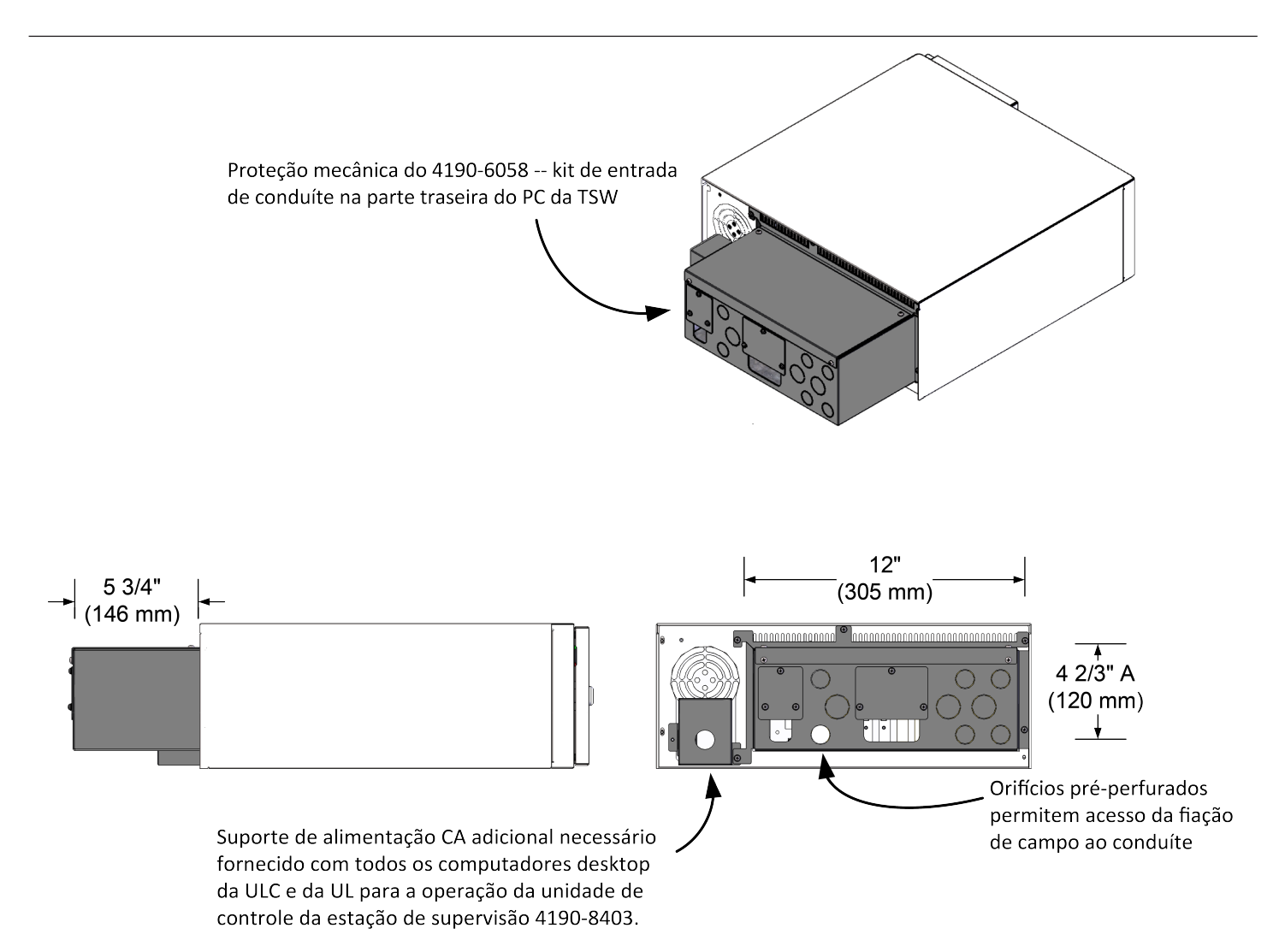

**Figura 12: Proteção mecânica montada na parte traseira - referência do invólucro do suporte de entrada do conduíte (necessário para a listagem em ULC)**

### **Referência adicional**

#### **Tabela 22: Referência de produto de rede adicional**

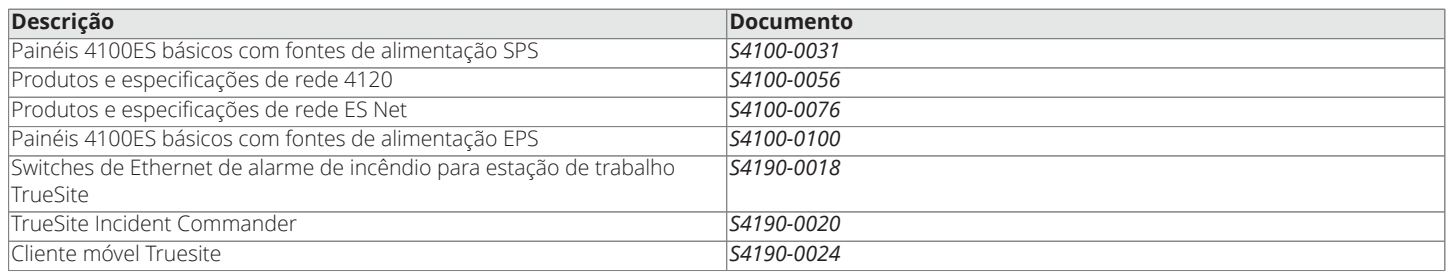

© 2019 Johnson Controls. Todos os direitos reservados. Todas as especificações e outras informações apresentadas estavam atualizadas na data de revisão do documento e estão sujeitas a alterações sem aviso prévio. Outros registros podem ser aplicáveis, entre em contato com o fornecedor Simplex® local para saber do status mais recente. As listagens e as aprovações referentes à Simplex Time Recorder Co. Simplex e os nomes de produtos listados neste material são marcas e/ou marcas registradas. O uso não autorizado é rigorosamente proibido. NFPA 72 e National Fire Alarm Code são marcas registradas da National Fire Protection Association (NFPA).